Tarjetas de medios externas

Guía del usuario

© Copyright 2007 Hewlett-Packard Development Company, L.P.

El logotipo de SD es una marca comercial de su propietario.

La información contenida en el presente documento está sujeta a cambios sin previo aviso. Las únicas garantías para los productos y servicios de HP están estipuladas en las declaraciones expresas de garantía que acompañan a dichos productos y servicios. La información contenida en este documento no debe interpretarse como una garantía adicional. HP no se responsabilizará por errores técnicos o de edición ni por omisiones contenidas en el presente documento.

Primera edición: enero de 2007

Número de referencia del documento: 430296-E51

# Tabla de contenidos

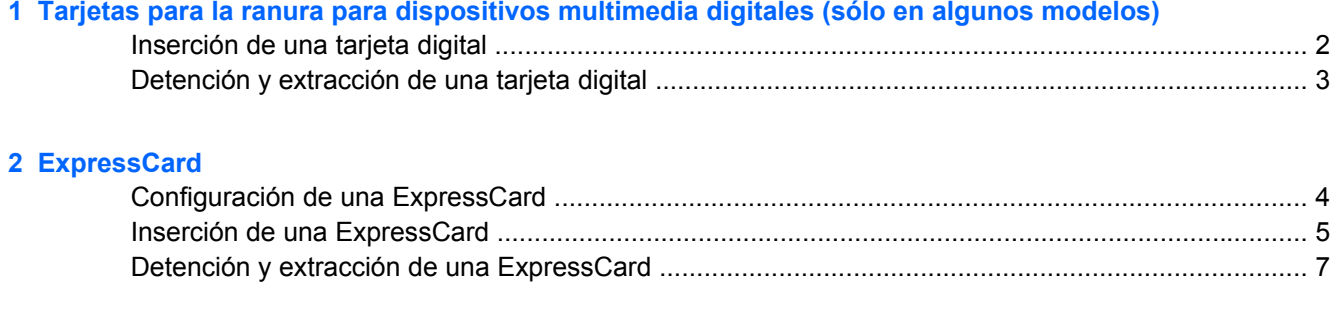

# <span id="page-4-0"></span>**1 Tarjetas para la ranura para dispositivos multimedia digitales (sólo en algunos modelos)**

Las tarjetas digitales opcionales permiten almacenar datos de forma segura y compartirlos fácilmente. Estas tarjetas frecuentemente se utilizan con cámaras y PDA equipados con soporte para medios digitales, así como con otros equipos.

La ranura para dispositivos multimedia digitales admite los siguientes formatos de tarjetas digitales:

- Tarjeta de memoria Secure Digital (SD)
- MultiMediaCard (MMC)
- Secure Digital Input/Output (SDIO)
- Memory Stick (MS)
- Memory Stick Pro (MSP)
- Tarjeta xD-Picture (XD)
- xD-Picture Card (XD) Tipo M

**PRECAUCIÓN** Para evitar que se produzcan daños en la tarjeta digital o el equipo, no inserte ningún tipo de adaptador en la ranura para dispositivos multimedia digitales.

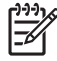

**Nota** La apariencia real de su equipo puede diferir ligeramente de las imágenes de este capítulo.

## <span id="page-5-0"></span>**Inserción de una tarjeta digital**

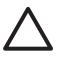

**PRECAUCIÓN** Para evitar dañar los conectores de la tarjeta digital, utilice la mínima fuerza posible para insertarla.

- **1.** Sostenga la tarjeta digital con la etiqueta hacia arriba y con los conectores en dirección al equipo.
- **2.** Inserte la tarjeta en la ranura para multimedia digital, y luego empuje la tarjeta haste que se encaje en su lugar.

Cuando inserte una tarjeta digital, escuchará un sonido cuando el dispositivo es detectado, y es posible que aparezca un menú de opciones disponibles.

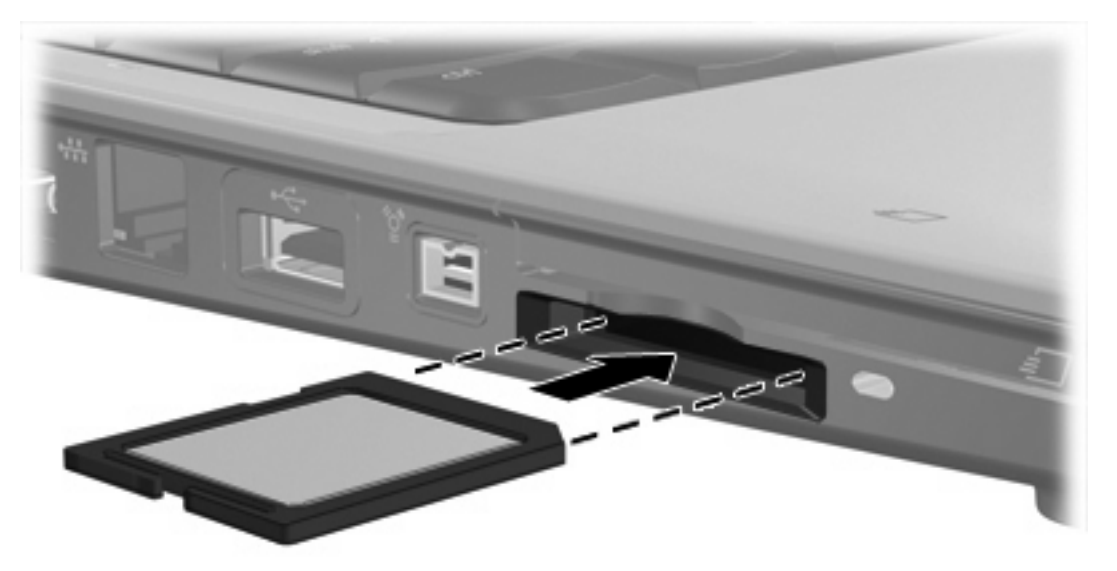

2 (sólo en algunos modelos) Capítulo 1 Tarjetas para la ranura para dispositivos multimedia digitales

## <span id="page-6-0"></span>**Detención y extracción de una tarjeta digital**

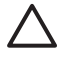

**PRECAUCIÓN** Para evitar la pérdida de datos o que un sistema deje de responder, detenga la tarjeta digital antes de extraerla.

**1.** Guarde toda su información y cierre todos los programas asociados con la tarjeta digital.

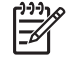

**Nota** Para detener una transferencia de datos, haga clic en **Cancelar** en la ventana Copiando del sistema operativo.

- **2.** Detenga la tarjeta digital:
	- **a.** Haga doble clic en el icono **Extracción segura de hardware** en el área de notificación, en el extremo derecho de la barra de tareas.

**Nota** Para visualizar el icono Extracción segura de hardware, haga clic en **Mostrar** |∌ **iconos ocultos** (**<** o **<<**) en el área de notificación.

- **b.** Haga clic en el nombre de la tarjeta digital en la lista.
- **c.** Haga clic en **Detener** y, a continuación, en **Aceptar**.
- **3.** Para extraer la tarjeta digital, retírela de la ranura con cuidado.

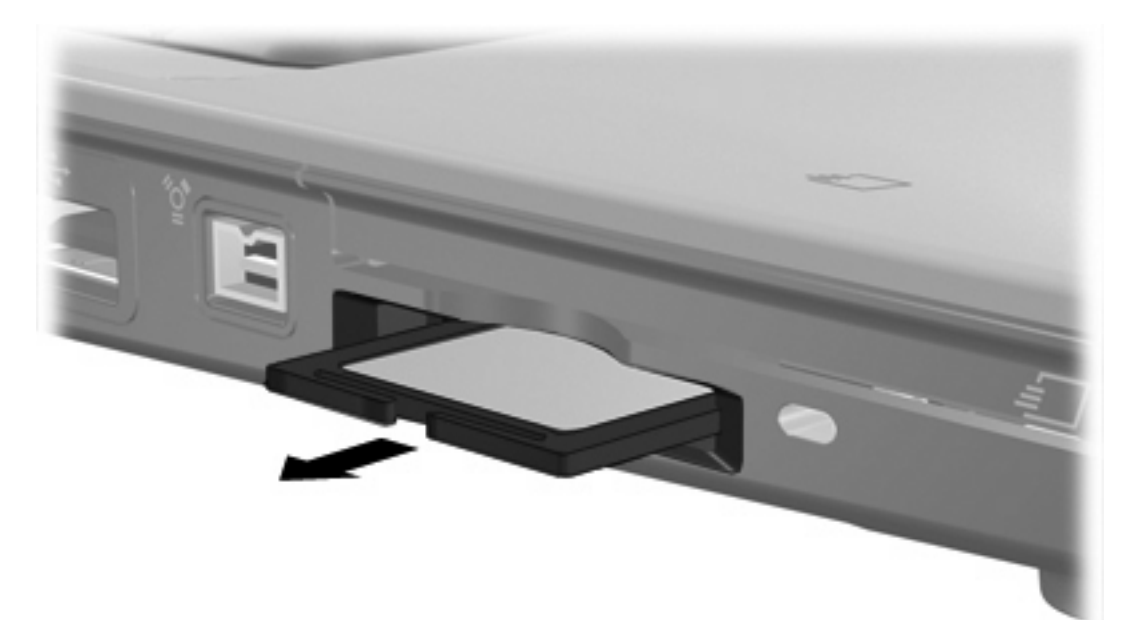

## <span id="page-7-0"></span>**2 ExpressCard**

Una ExpressCard es una tarjeta PC Card de nueva generación y alto rendimiento, que debe insertarse en la ranura para ExpressCard.

Al igual que las tarjetas PC Card, las tarjetas ExpressCard están diseñadas para cumplir las especificaciones estándares de la Asociación Internacional de Tarjetas de Memoria para PC (Personal Computer Memory Card International Association, PCMCIA).

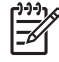

**Nota** Una tarjeta ExpressCard con sintonización de TV puede añadir funciones de sintonización de televisión al equipo. Para obtener más información, consulte las instrucciones del fabricante.

**Nota** La apariencia real de su equipo puede diferir ligeramente de las imágenes de este capítulo.

#### **Configuración de una ExpressCard**

Instale solamente los software necesarios para su dispositivo. Si el fabricante de su ExpressCard le sugiere que instale los controladores del dispositivo:

- Instale solamente los controladores de dispositivo que corresponden a su sistema operativo.
- No instale otro software, como servicios de tarjeta, servicios de socket o habilitadores, que provengan del fabricante de la ExpressCard.

## <span id="page-8-0"></span>**Inserción de una ExpressCard**

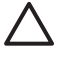

**PRECAUCIÓN** Para evitar daños al equipo y las tarjetas multimedia externas, no inserte una PC Card en la ranura para ExpressCard.

**PRECAUCIÓN** Para evitar daños en los conectores:

Utilice la mínima fuerza posible para insertar una ExpressCard.

No mueva ni transporte el equipo cuando una ExpressCard esté en uso.

Es posible que la ranura para ExpressCard contenga un dispositivo de protección. Para extraer el dispositivo de protección:

- **1.** Presione en el dispositivo de protección **(1)** para desbloquearlo.
- **2.** Extraiga el dispositivo de protección **(2)** de la ranura.

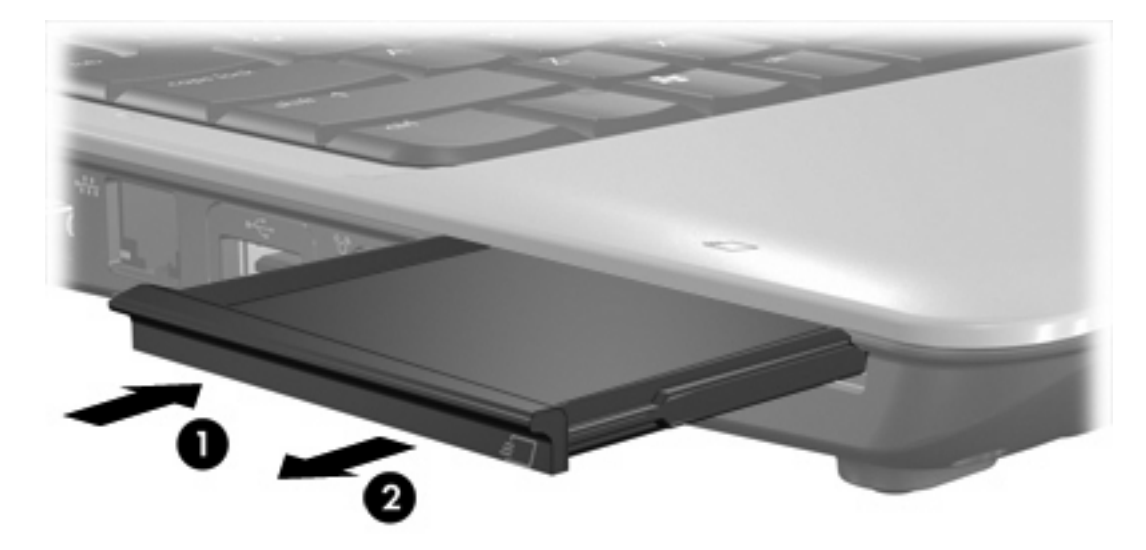

Para insertar una ExpressCard:

**1.** Sostenga la tarjeta con la etiqueta hacia arriba y con los conectores en dirección al equipo.

**2.** Inserte la tarjeta en la ranura para ExpressCard y luego presiónela hasta que encaje firmemente.

Cuando usted inserte una tarjeta ExpressCard, escuchará un sonido cuando el dispositivo es detectado, y es posible que aparezca un menú de opciones disponibles.

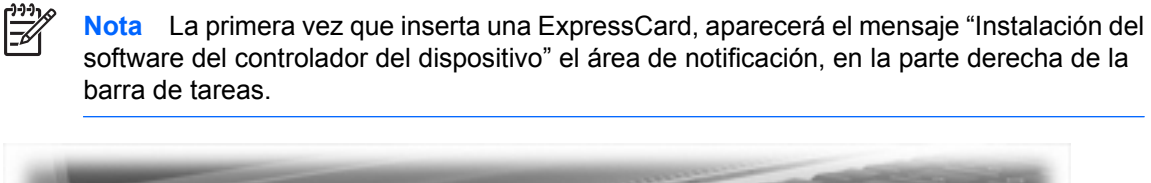

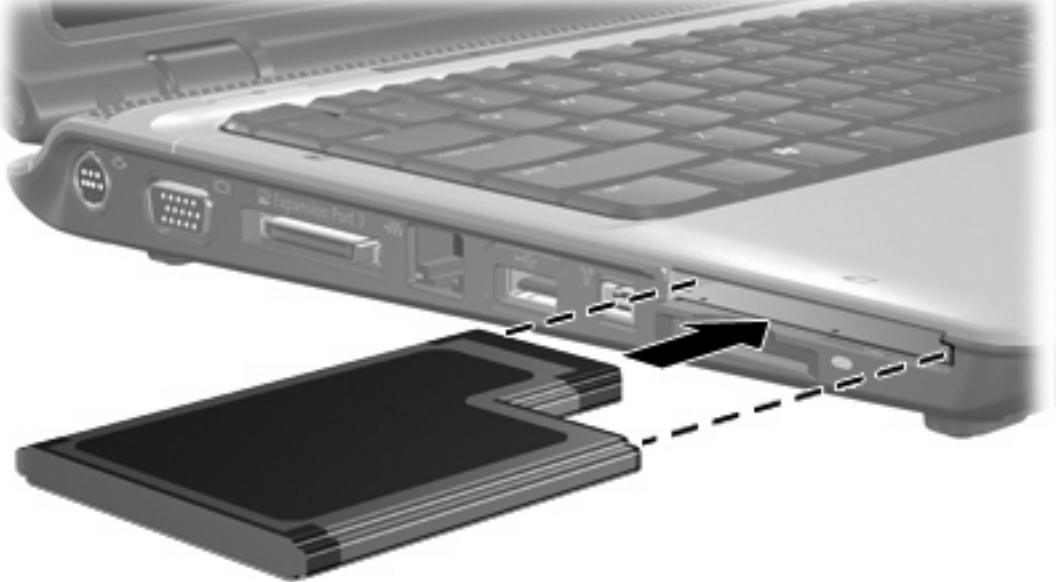

**Nota** Una ExpressCard insertada consume energía incluso cuando está inactiva. Para ahorrar energía, detenga o extraiga una ExpressCard que no esté utilizando.

₽

## <span id="page-10-0"></span>**Detención y extracción de una ExpressCard**

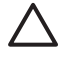

**PRECAUCIÓN** Para evitar la pérdida de datos o que un sistema deje de responder, detenga la ExpressCard antes de extraerla.

**1.** Guarde toda su información y cierre todos los programas asociados con la ExpressCard.

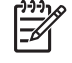

**Nota** Para detener una transferencia de datos, haga clic en **Cancelar** en la ventana Copiando del sistema operativo.

- **2.** Detenga la ExpressCard:
	- **a.** Haga doble clic en el icono **Extracción segura de hardware** en el área de notificación, en el extremo derecho de la barra de tareas.

**Nota** Para visualizar el icono Extracción segura de hardware, haga clic en **Mostrar** |∌ **iconos ocultos** (**<** o **<<**) en el área de notificación.

- **b.** Haga clic en el nombre de la ExpressCard en la lista.
- **c.** Haga clic en **Detener** y, a continuación, en **Aceptar**.
- **3.** Libere y extraiga la ExpressCard:
	- **a.** Presione suavemente en la ExpressCard **(1)** para desbloquearla.
	- **b.** Extraiga la ExpressCard de la ranura **(2)**.

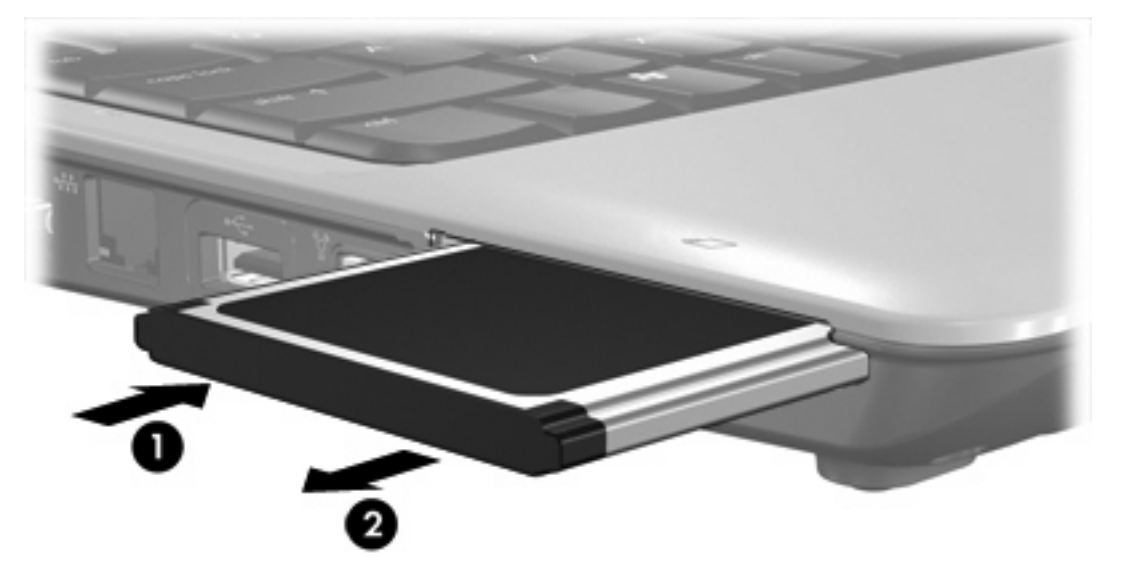

# <span id="page-11-0"></span>**Índice**

#### **C**

configuración de una ExpressCard [4](#page-7-0)

#### **E**

**ExpressCard** configuración [4](#page-7-0) definida [4](#page-7-0) detención [7](#page-10-0) extracción [7](#page-10-0) extracción del dispositivo de protección [5](#page-8-0) inserción [5](#page-8-0)

#### **T**

tarjeta digital detención [3](#page-6-0) extracción [3](#page-6-0) inserción [2](#page-5-0) tarjetas digitales definida [1](#page-4-0)

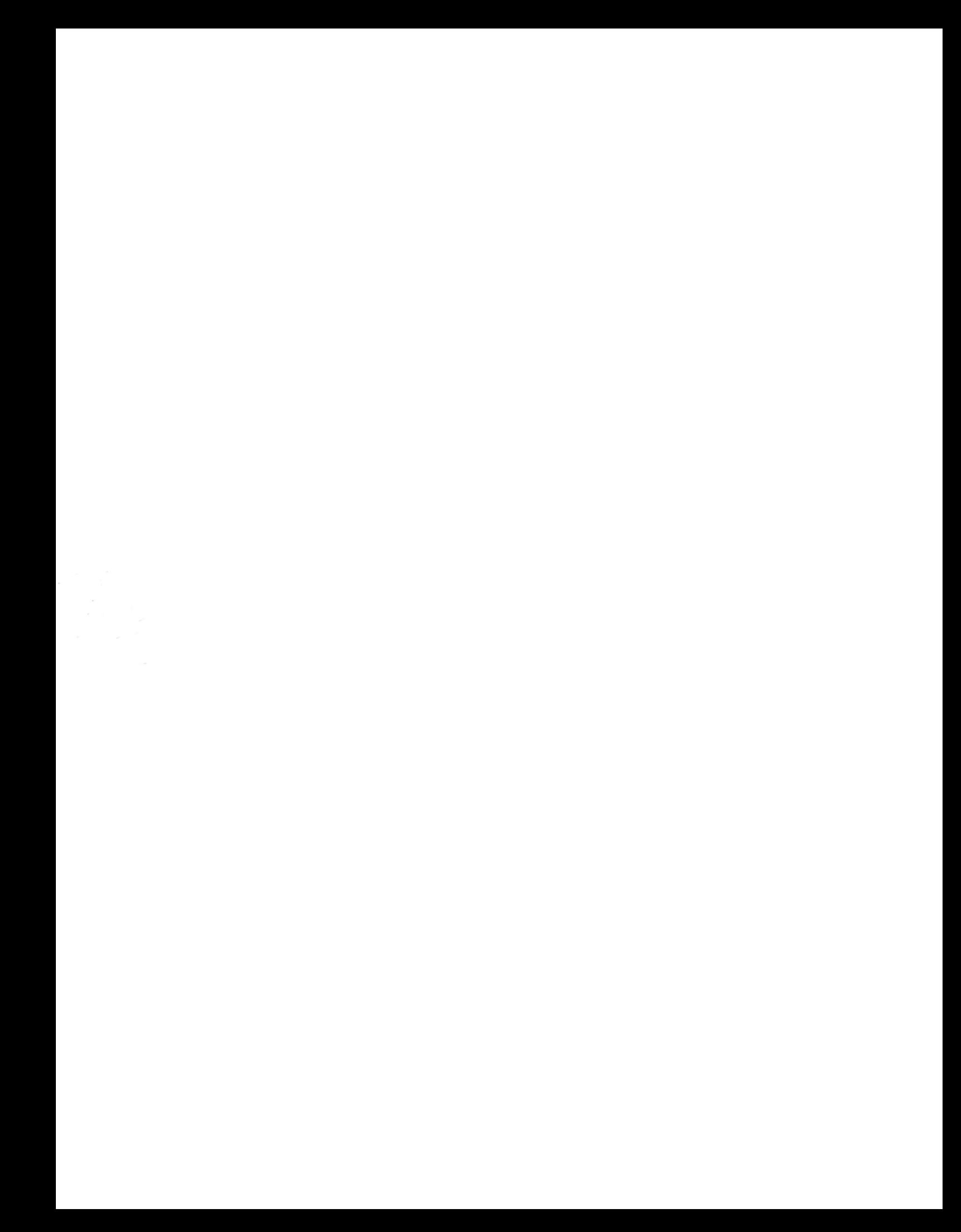